## **Wie kann ich mehr als 25 "Creators" im Formular eintragen?**

Bei der Eingabe der "Creators" im Fabrica Formular lassen sich maximal 25 "Creators" eintragen. Wenn Sie mehr als 25 "Creators" haben, dann können Sie weitere über "Update DOI (File Upload)" im XML ergänzen.

Registrieren Sie die DOI und öffnen Sie dann die Detailansicht der DOI. Dort wählen Sie "Update DOI (File Upload)". Im Feld Metadaten ergänzen Sie die "Creators" nach zum Beispiel dem folgenden Schema:

```
 <creator>
       <creatorName nameType="Personal">Küßner, Mario</creatorName>
       <givenName>Mario</givenName>
       <familyName>Küßner</familyName>
       <nameIdentifier nameIdentifierScheme="ORCID" schemeURI="https://orcid.org">https://orcid.org/0000-0002-
4915-0179</nameIdentifier>
       <affiliation affiliationIdentifier="https://ror.org/0070z0z95" affiliationIdentifierScheme="ROR" 
schemeURI="https://ror.org">Thüringisches Landesamt für Denkmalpflege und Archäologie</affiliation>
    </creator>
```
Wenn Ihnen keine ORCID oder Affiliation vorliegt, dann verwenden Sie folgendes Beispiel, in das Sie Ihre Daten eintragen:

```
 <creator>
  <creatorName nameType="Personal">Küßner, Mario</creatorName>
  <givenName>Mario</givenName>
  <familyName>Küßner</familyName>
 </creator>
```
Kopieren Sie aus den XML-Metadaten oder aus dem obigen Beispiel den Code und fügen Sie diesen vor </creators> ein und ändern Sie die Namen. Wichtig ist das jeder "Creator" ein <creator></creators> hat.

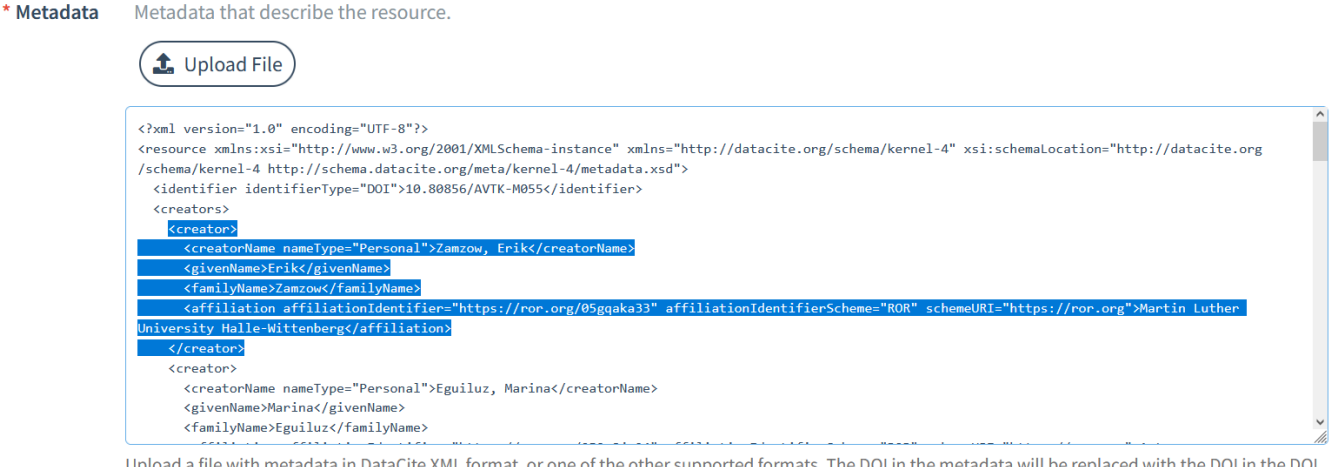

Upload a file with metadata in DataCite XML format, or one of the other supported formats. The DOI in the metadata will be replaced with the DOI in the DOI in the DOI field if different.

Auf diese Weise lassen sich beliebig viele "Creators" ergänzen.

Bei Fragen oder Problemen wenden Sie sich an [doi@tib.eu](mailto:doi@tib.eu).